$\operatorname{ffgolf}^{\circledast}$ 

## Archiver et supprimer une compétition

Pour archiver, puis supprimer une compétition.

Allez sur votre liste de compétitions.

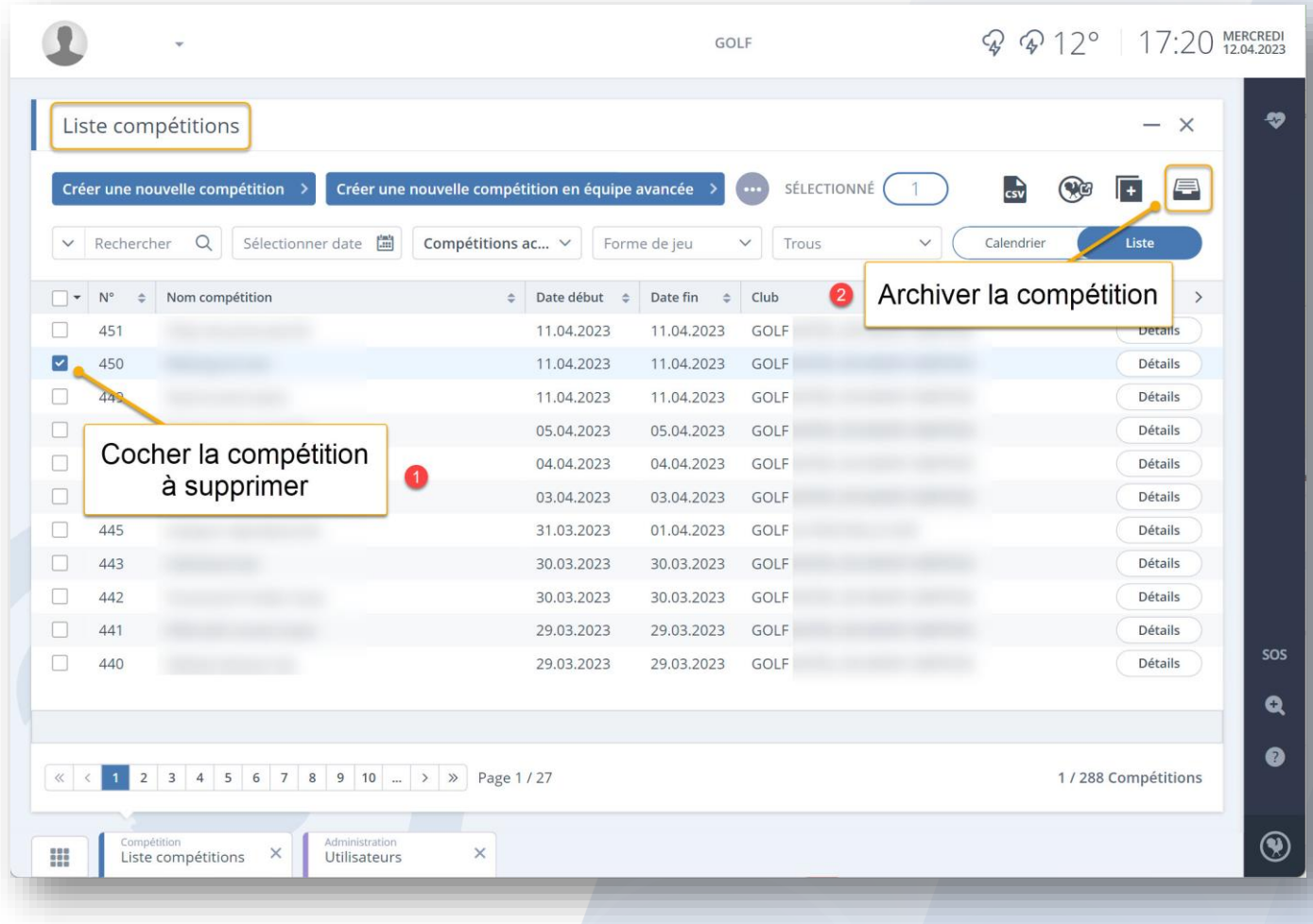

Puis, allez sur les compétitions archivées et supprimer définitivement la compétition.

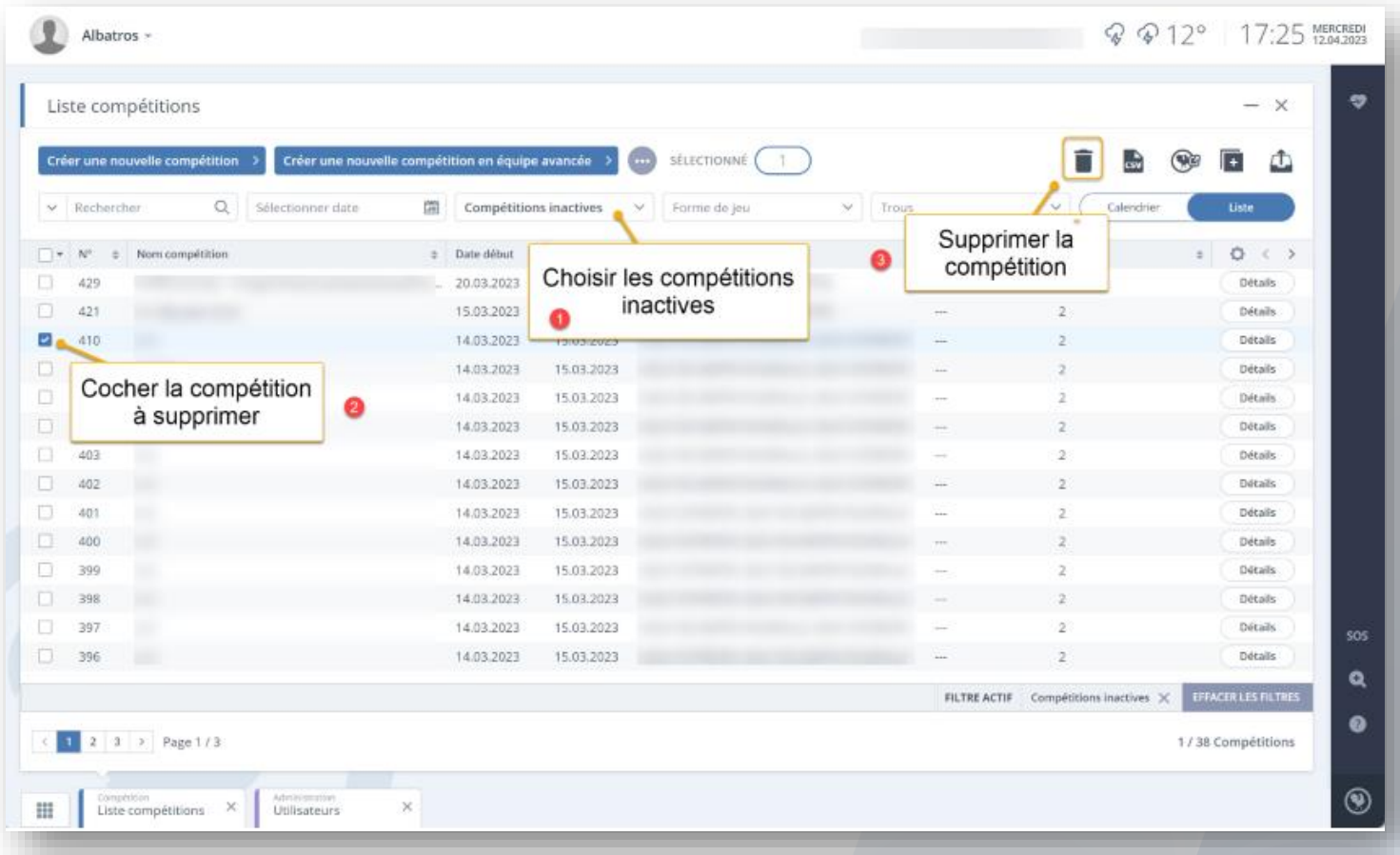

Attention : Cela supprime uniquement la compétition au calendrier RMS9, si vous souhaitez supprimer la diffusion, il faut se rendre sur votre extranet, onglet "Sport" et dans "Mon calendrier" en bas à gauche, supprimer la ligne souhaitée.